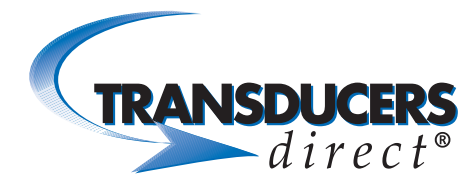

# Pressure Pro CirrusSense™ Android User Guide

Companion App to The TDWLB Family of Sensors

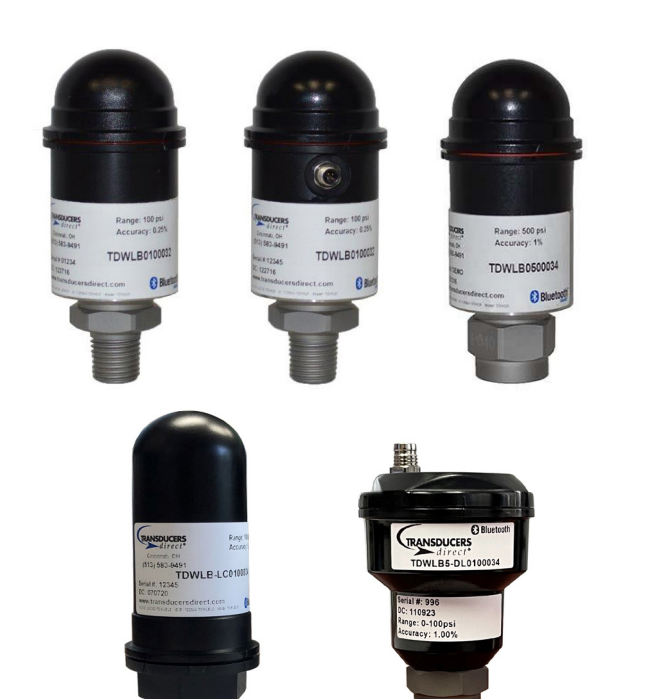

### TABLE OF CONTENTS

- Page 2 Home
- Page 3 Sensor Details
- Page 4 Pool Setup/Details
- Page 5 Watchlist

FAX 513-583-9476

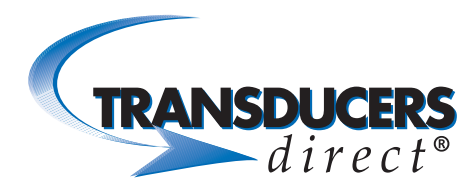

#### **Home**

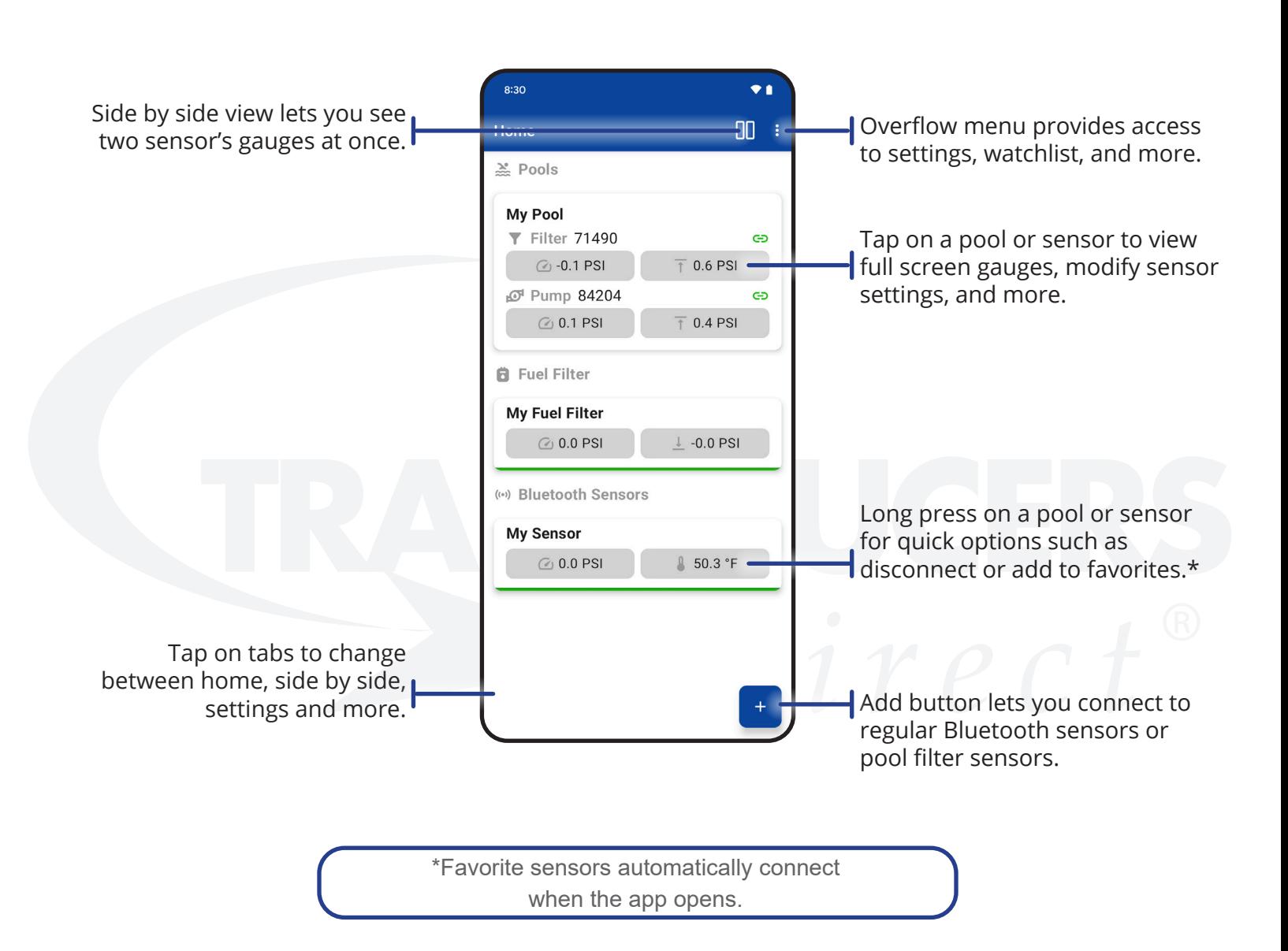

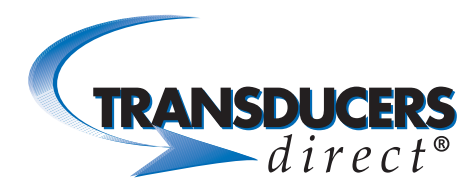

### Bluetooth Sensor Details

Access Sensor Details from the home screen. Tap a fuel filter or other Bluetooth sensor.

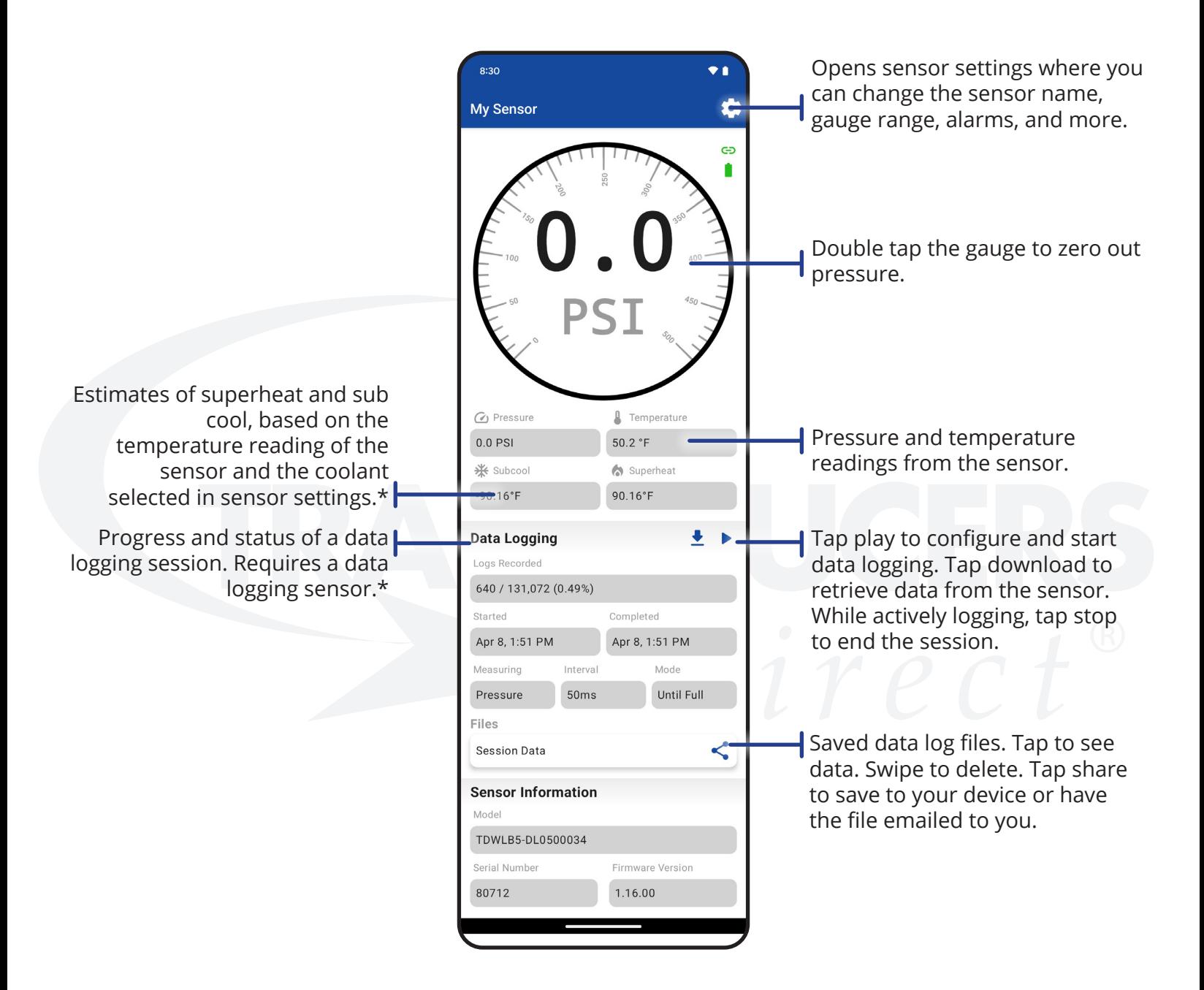

\*Must enable superheat and subcooling in application settings.

Rev 4.24 Page: 3 PHONE 513-583-9491

WWW.TRANSDUCERSDIRECT.COM

FAX 513-583-9476

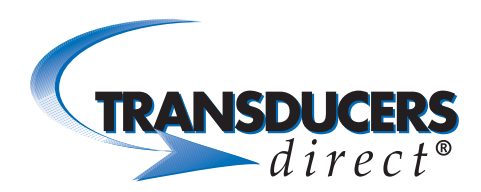

### Pool Systems

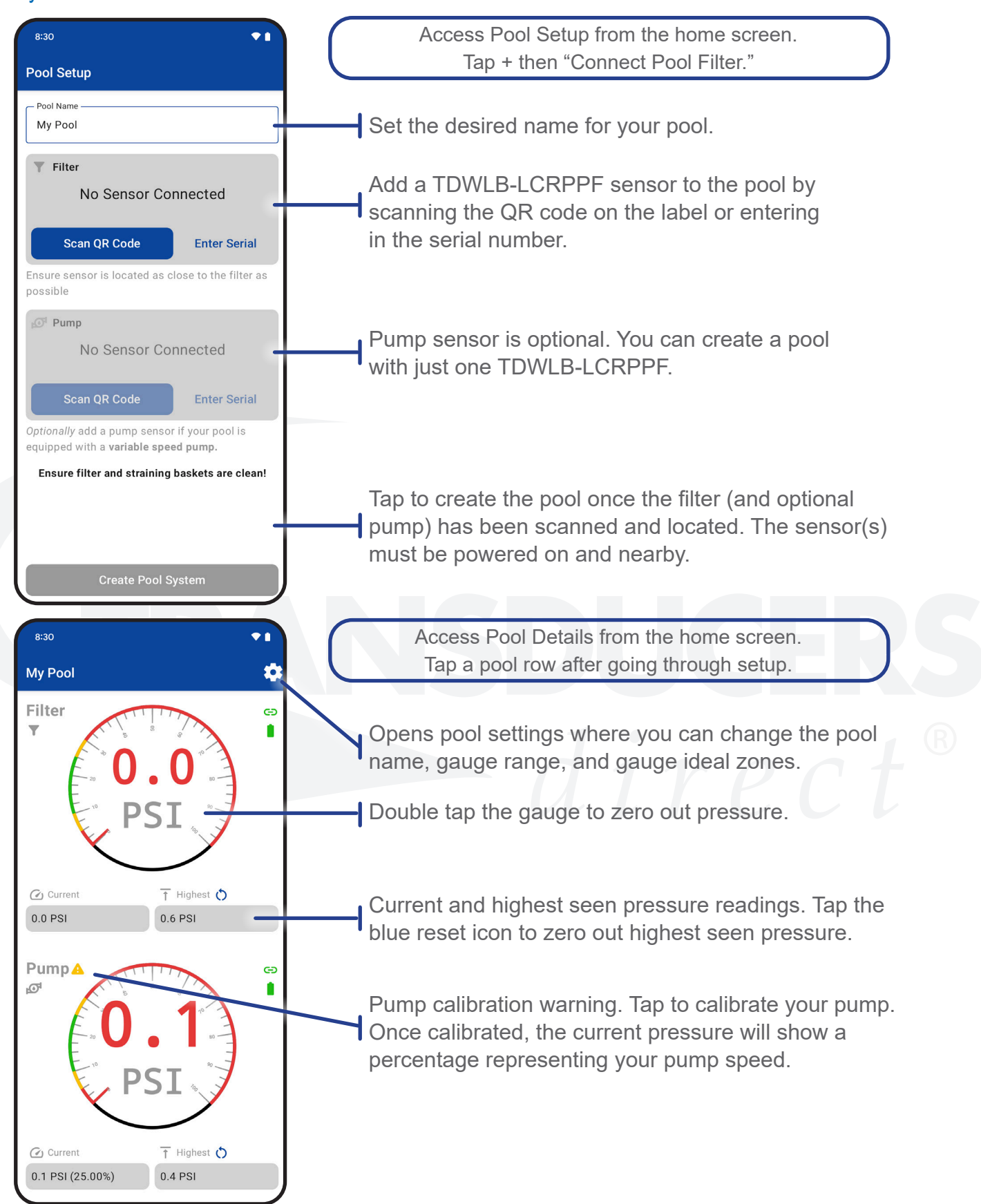

PHONE 513-583-9491

Rev 4.24 Page: 4 FAX 513-583-9476

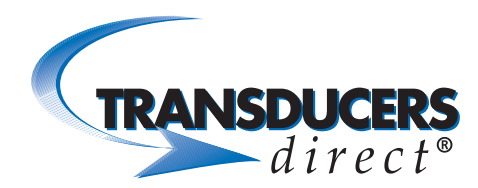

#### **Watchlist**

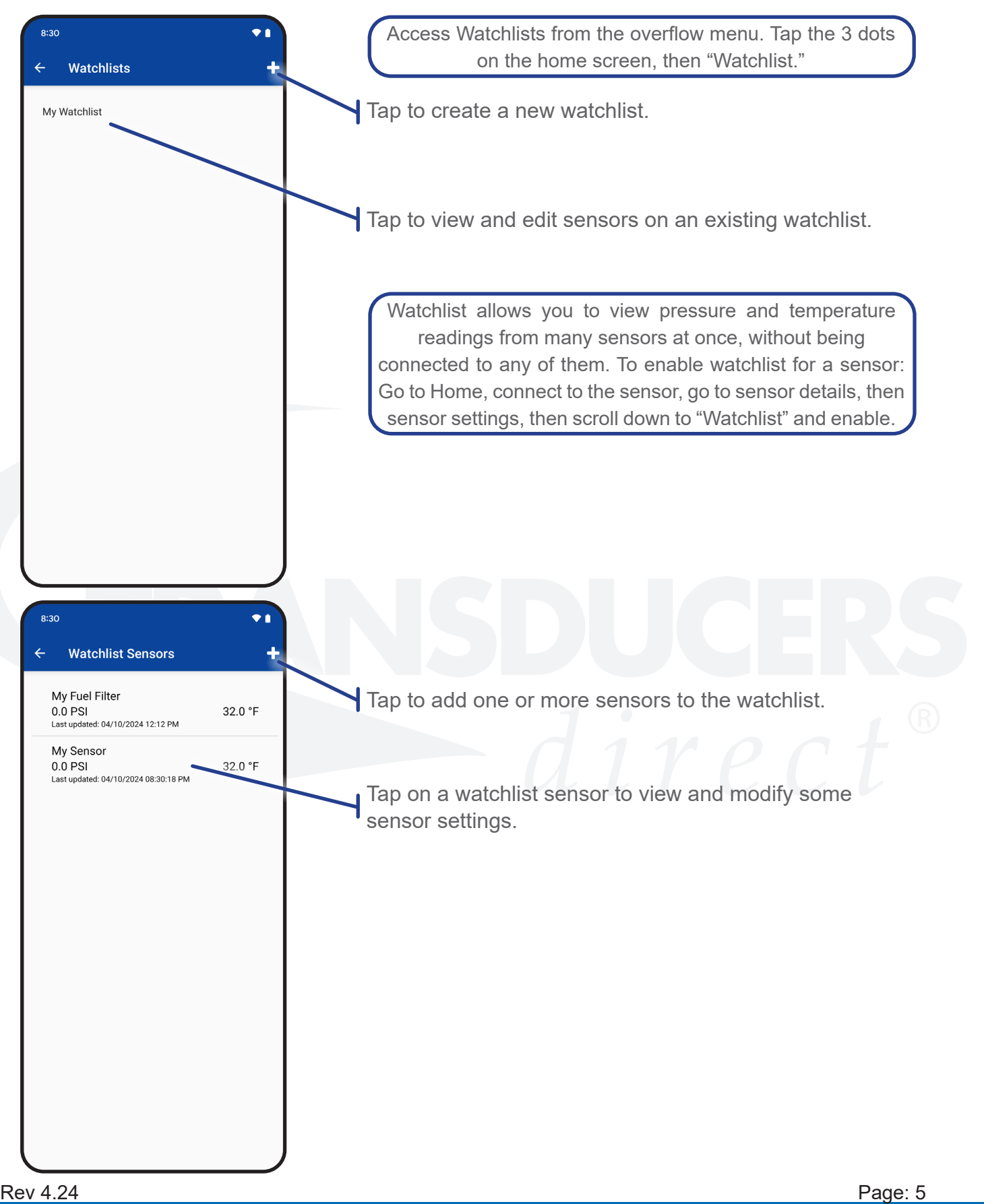

PHONE 513-583-9491

FAX 513-583-9476